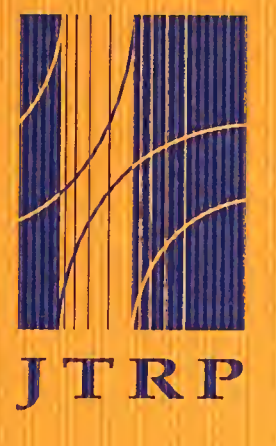

Joint Transportation Research Program

FHWA/IN/JHRP-96/18-02

Final Report

AN INTEGRATED TRANSPORTATION LAND USE MODELING SYSTEM FOR INDIANA

Part II Implementation Report and User's Manual

Andrew Ying-Ming Yen Jon D. Fricker

August 1998

Indiana Department of Transportation

Purdue University

### Final Report

#### FHWA/IN/JHRP-96/1

# AN INTEGRATED TRANSPORTATION LAND USE MODELING SYSTEM FOR INDIANA

# PART II IMPLEMENTATION REPORT AND USER'S MANUAL

by

Andrew Ying-Ming Yen Research Associate and Jon D. Fricker Professor of Civil Engineering

Purdue University School of Civil Engineering

# JOINT TRANSPORTATION RESEARCH PROGRAM Project No. C-36-54ZZ File No. 3-3-52

Prepared in Cooperation with the Indiana Department of Transportation and the U.S. Department of Transportation Federal Highway Administration.

The contents of this report reflect the views of the authors, who are responsible for the facts and the accuracy of the data presented herein. The contents do not necessarily reflect the official views or policies of the Indiana Department of Transportation or the Federal Highway Administration. This report does not constitute a standard, specification, or regulation.

> Purdue University West Lafayette IN 47907-1284 August 1998

Digitized by the Internet Archive in 2011 with funding from LYRASIS members and Sloan Foundation; Indiana Department of Transportation

http://www.archive.org/details/integratedtransp96182yena

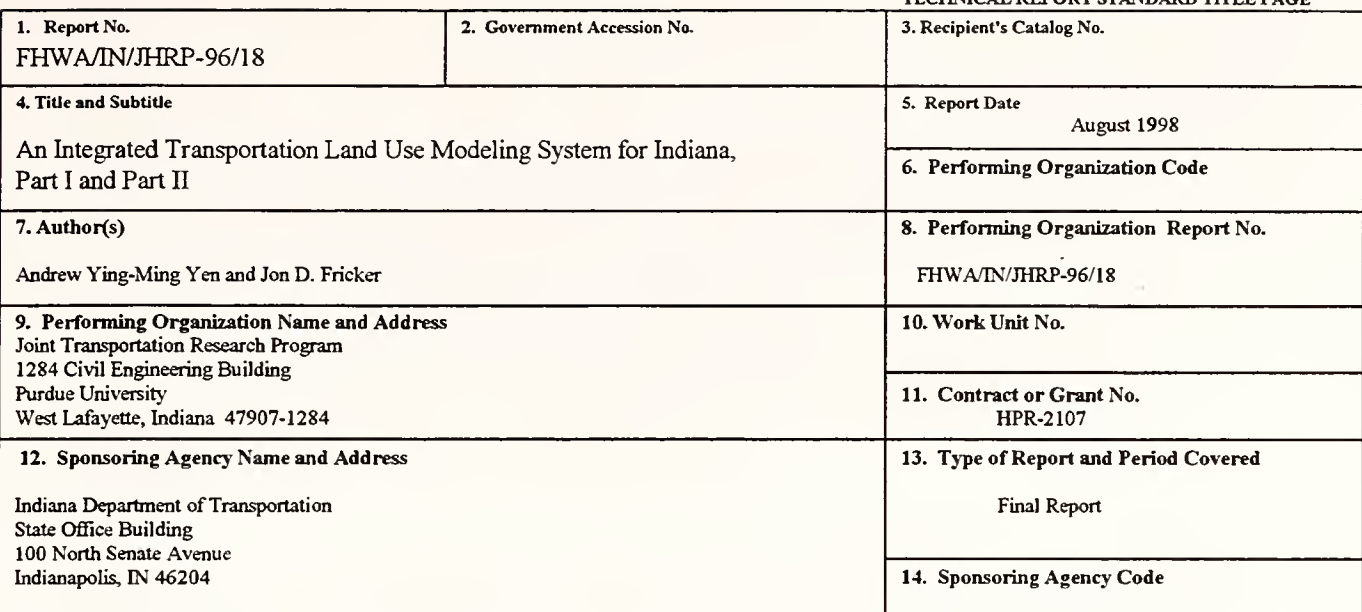

TECHNICAL REPORT STANDARD TITLE PAGE

#### 15. Supplementary Notes

Prepared in cooperation with the Indiana Department of Highways and Federal Highway Administratioa

#### 16. Abstract

The principle objective of this research was to develop an integrated model to represent the interrelationships between land use and transportation, subject to the requirements of the ISTEA of 1991 and the CAAA of 1990. The integrated model includes two major parts: <sup>a</sup> land-use allocation module and <sup>a</sup> travel demand module. An interface module has also been built to transform data between these two modules. The land-use allocation module consists of a residential location model, an employment location model, a land use potential model, and a land consumption model. One unique feature of the residential and employment location models is that they simultaneously estimate passenger movement by work-to-home, home-to-shop and work-to-shop trips between zones before entering the travel demand module. Then the TRANPLAN-based travel demand module carries out trip generation and trip distribution stages for estimating home-based school, home-based other, non-homebased, external-internal and external-external trips. The land consumption model, which is significantly different from the LANCON procedure of DRAM/EMPAL, is based on micro-economic theory to simulate the profit-maximizing behavior of housing or landowners over time. The major purpose of the land consumption model is to satisfy the need to reach a balance between demand and supply in the housing market during each time period. The land consumption model is also influenced by Anas's work in CATLAS, which did not deal with employment location, but simultaneously considers housing location and employment location. The integrated model can be used to evaluate land use policies and transportation policies. Tests run for the Lafayette area have demonstrated that the model can be used to quantify positive and negative effects of long range transportation and land use plans.

The final report has two parts. Part <sup>I</sup>is the technical report that describes how the Indiana Transportation Land Use Modeling System (ITLUMS) was developed. Part II is <sup>a</sup> separate user's guide, which describes the FORTRAN programs that make up ITLUMS, the sequence in which the programs must be run, and the format of the input files needed by the ITLUMS programs.

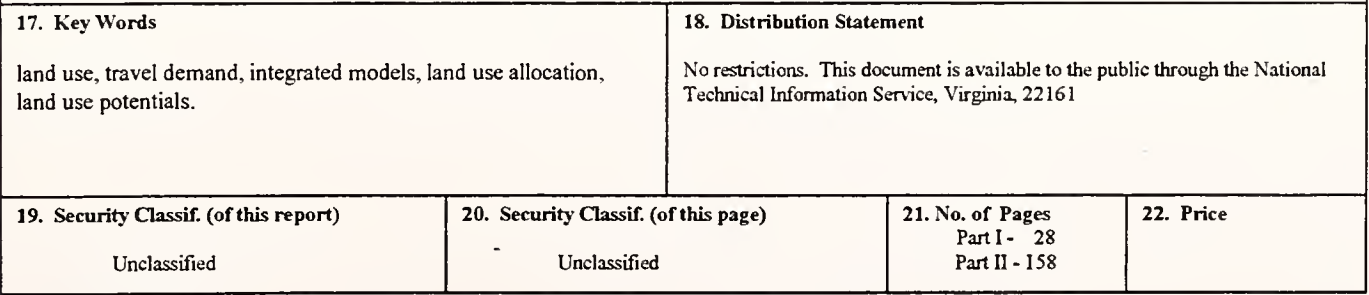

Form DOT F 1700.7 (8-69)

#### **Introduction**

This report is intended to be a user's manual. The authors have attempted to create a clear step-by-step guide to using the computer programs that make up the Indiana Transportation Land Use Modeling System (ITLUMS). Emphasis is on the sequence in which the programs must be used, the input files (names, content, and formats) that they require, and the output files (names, contents, and formats) that they produce. The explanation of each of ITLUMS' components is kept as succinct as possible. Theoretical discussions are non-existent; they can be found in the project's final report. Because some input data files are used for more than one computer program, information on the input files is presented in alphabetical order after the program descriptions. A detailed table of contents is provided.

On pages 4 and 5, flow diagrams show the sequence in which the FORTAN programs that make up ITLUMS must be run. Note that, in the Target Year flow diagram on page 5, the sequence of programs that includes "generapa.for", TRANPLAN, "luam.for", and "se.for" will probably have to be run more than twice, until convergence is achieved. This sequence of programs allows for the interaction of land use and transportation system changes to reach an equilibrium situation. "Convergence" is reached for the Target Year Base Case when the values in Columns B and E of output file "\*.out" are "reasonably close" to the corresponding values in the previous run. If a policy test is being conducted, the values in Columns C and F of output file "\*.out" must be "reasonably close" to the corresponding values in the previous run.

The ITLUMS programs are made available as executable codes. The source codes are also available from the authors, but we would prefer to receive comments on how to improve the code for all users, rather than having several different versions of ITLUMS emerge. If variations on the "standard" ITLUMS proliferate, it will become much more difficult to offer technical assistance to any user who has made independent changes to the code. The authors invite questions and feedback, both on ITLUMS in general and on this User's Guide.

Table of Contents

 $\bar{\gamma}$ 

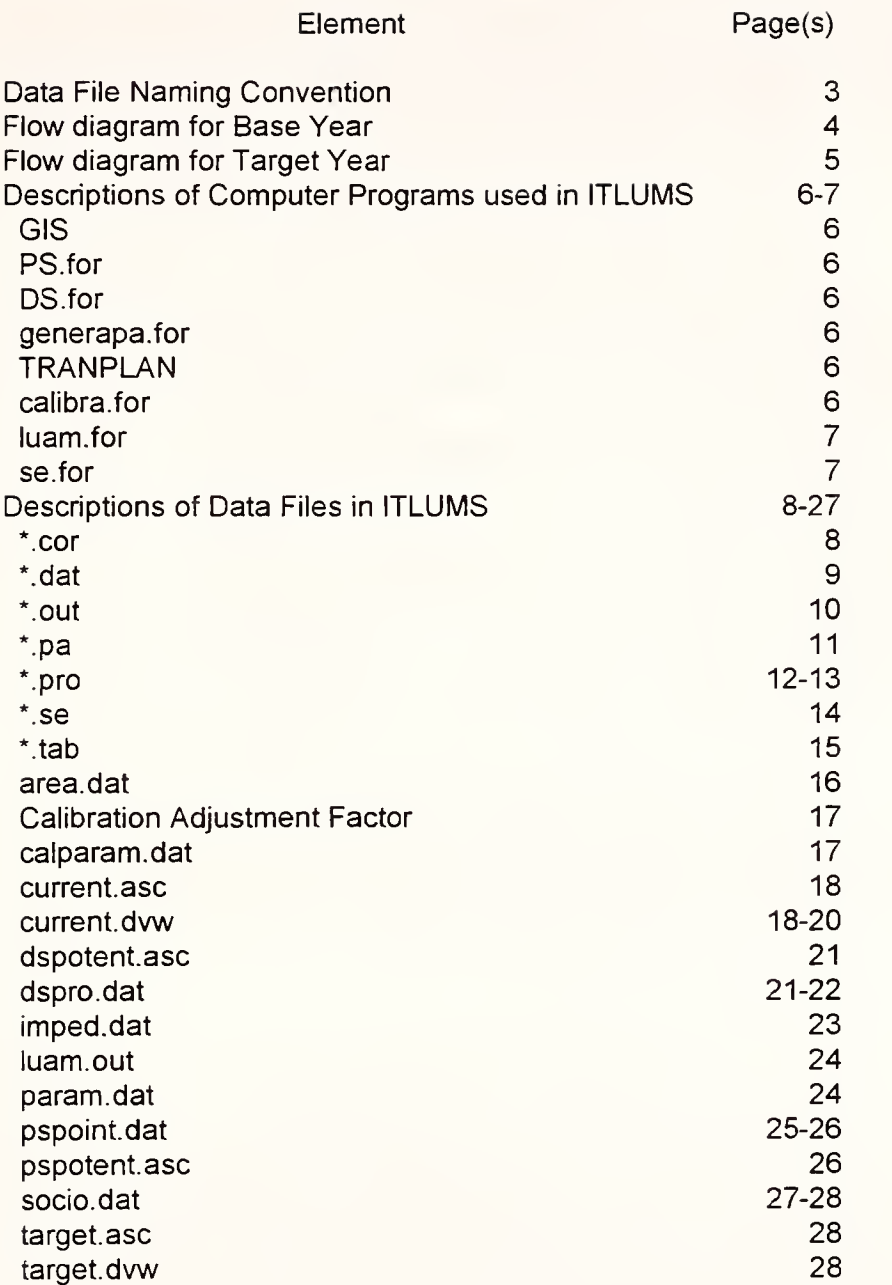

## Data File Naming Convention

In the flow diagrams and descriptions that follow in this report, some data files are represented with an asterisk (\*) before the file name extension. The names of these files must follow the same guidelines used by the trip generation package developed for INDOT by Bemardin-Lochmueller & Associates. The name must have the structure "innycccc.se", where

- "i" represents "Indiana".
- "nn" is the 2-digit city number taken from the table below.

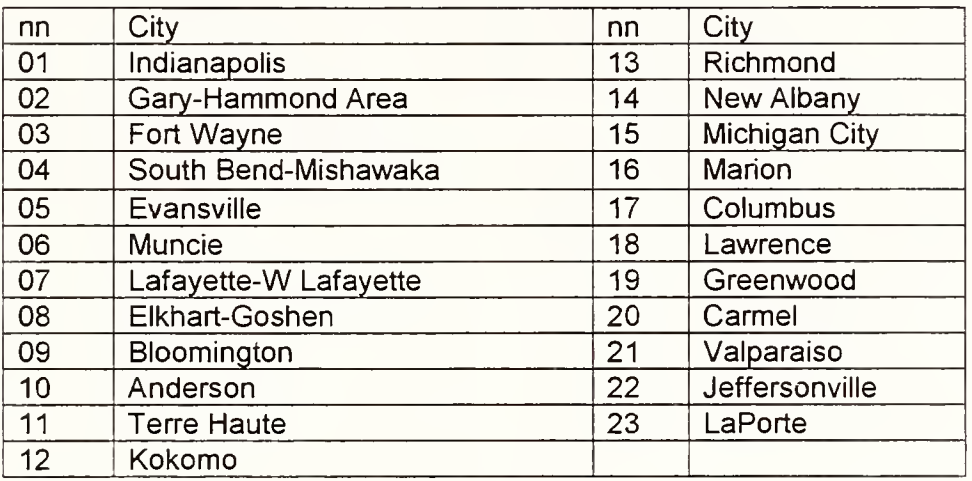

"y" is "b" or "f", depending on whether the data are for a base or future year.

 $\bullet$  "cccc" is a string of at most 4 characters defined by the user. This string is called the "file tag" in user-prompts by various ITLUMS computer programs.

For example, "i07bla89.se" contains base-year data for Lafayette from 1989.

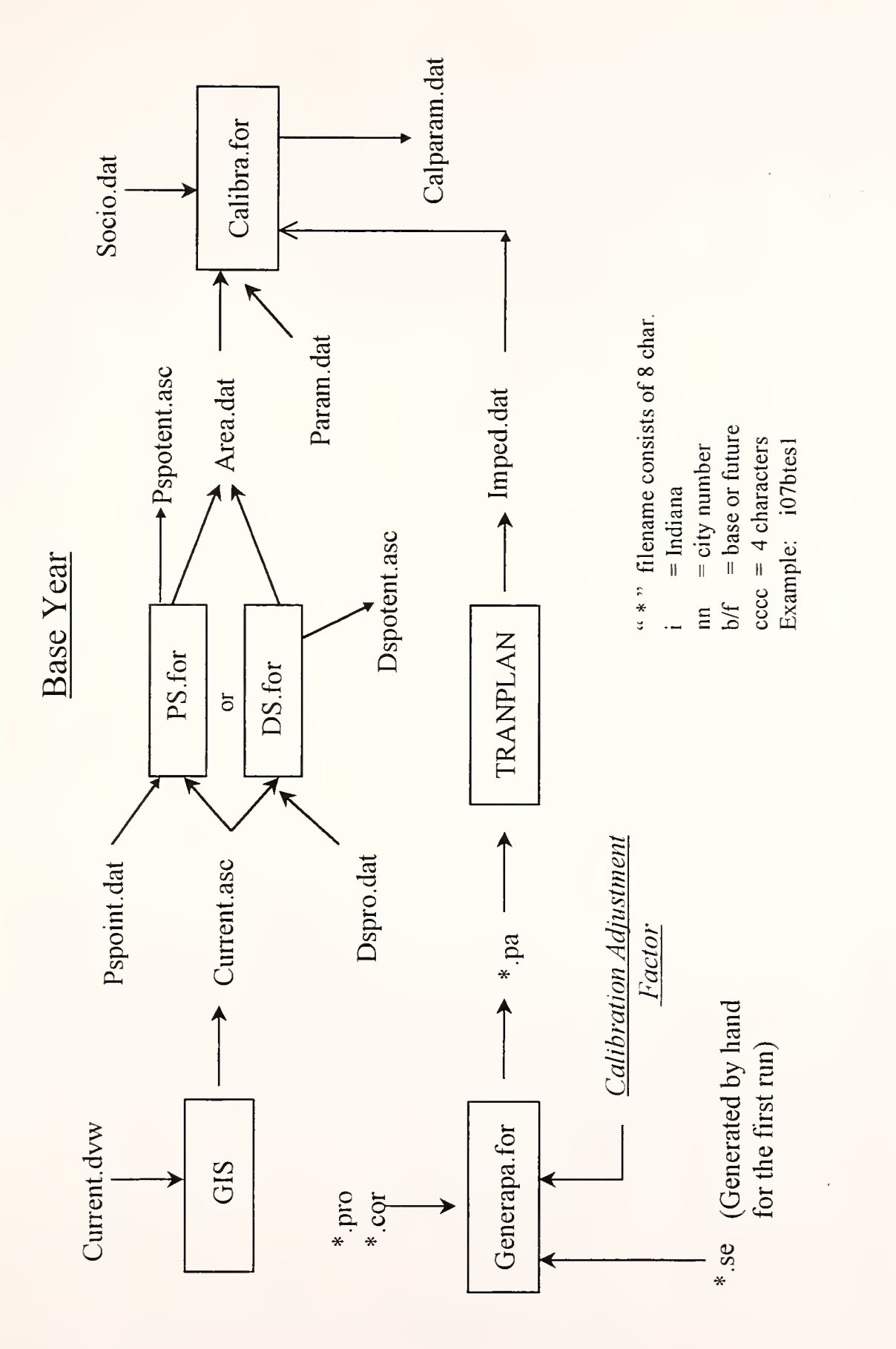

 $\overline{a}$ 

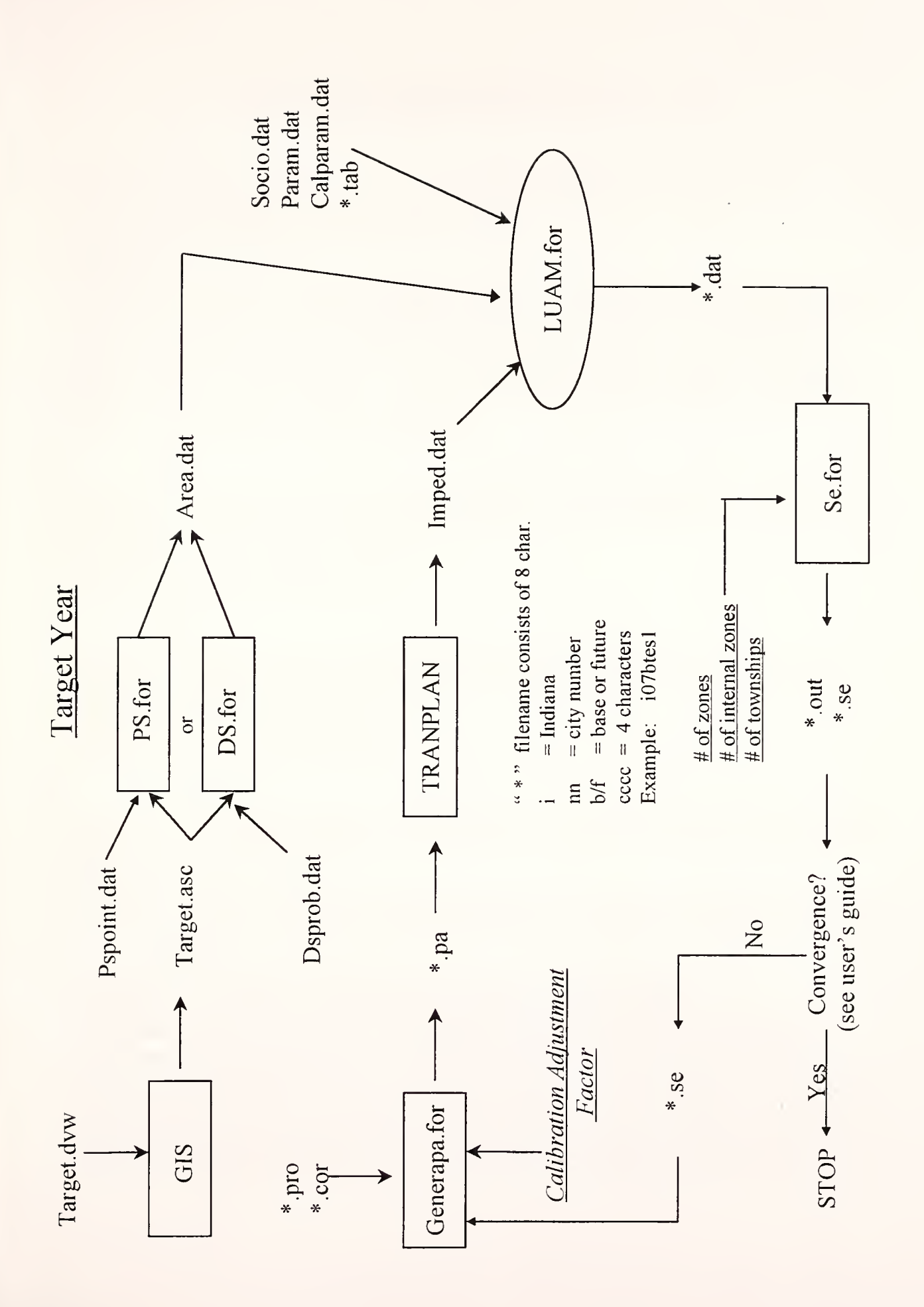

# Descriptions of Computer Programs used in ITLUMS

# 1. GIS

Purposes: (1) To facilitate the entry and organization of land use suitability data. (2) To permit the graphic display of geographic data.

Input files: current.dvw

Output files: current.asc

Comments: Use of a geographic information system (GIS) package is not necessary, but it makes the most tedious activity associated with the use of ITLUMS more manageable. One example is to acquire soil characteristics data in electronic form from the appropriate public agency and use GIS to lay it over the cell structure referred to in the description of the "current.dvw" file later in this user's guide. GIS can also be used to compute the distance to utilities and transportation facilities. The alternative is to generate the file "current.asc" by hand or some custom-built computer program.

# 2. PS.for

Purpose: To use the Point System method (Appendix A of the Technical Report) to determine the highest potential use of each land cell and to calculate the area allocated to residential, commercial, and industrial use.

Input files: current.asc, pspoint.dat

Output files: area.dat, pspotent.asc

# 3. DS.for

Purpose: To use the Dempster-Shafer method (Appendix B of the Technical Report) to determine the highest potential use of each land cell and to calculate the area allocated to residential, commercial, and industrial use.

Input files: current.asc, dspro.dat

Output files: area.dat, dspotent.asc

# 4. Generapa.for

Purpose: To generate a production/attraction file to be used by TRANPLAN in trip generation and trip distribution calculations.

Input files: \*.se, \*.pro, \*.cor

Output files: \*.pa

Comments: This program is used in both the Base Year and Target Year portions of ITLUMS.

# 5. TRANPLAN

Purpose: To carry out the travel demand modeling aspects of ITLUMS.

Input files: \*.pa, plus all other input files normally required by TRANPLAN.

Output files: imped.dat, plus all other output files normally produced by TRANPLAN.

Comments: (a) TRANPLAN was used in ITLUMS because it is available to all MPOs in Indiana. Any other travel demand model may be used in place of TRANPLAN, as long as the output file "imped.dat" has <sup>a</sup> format useable by the next FORTRAN program in ITLUMS. (b) The GIS software used in developing ITLUMS was TransCAD. TransCAD has the ability to carry out travel demand modeling. If it can also be given the ability to carry out at least some of the other elements of ITLUMS, a streamlined version of ITLUMS would be possible.

# 6. Calibra.for

Purpose: To estimate parameter values in the residential and employment models that will calibrate ITLUMS to base year data.

Input files: area.dat, param.dat, imped.dat, socio.dat

Output files: calparam.dat

Comments: This program will probably take the longest time to run. On a Pentium machine, one calibration run on Lafayette data took more than 30 minutes.

# 7. Luam.for

Purpose: To distribute population and the number of retail employees based on zonal data for a target year.

Input files: area.dat, imped.dat, socio.dat, param.dat, calparam.dat Output files: \*.dat

# 8. Se.for

Purpose: First, to add up the population and the number of retail employees in each township based on zonal data created by "luam.for". Second, to produce a socioeconomic data file that includes population, the number of retail and nonretail employees, the number of housing units and the number of private vehicles in each zone.

Input file: \*.dat (In the Lafayette case study, "i07ftes3.dat" is used in Policy Test 3.) Output files: \*. out and \*.se. (In the Lafayette case study, "i07ftes3. out" and "i07ftes3.se" are produced during Policy Test 3.)

#### .cor

This file, one of three required by "generapa.for" in either the Base Year or Target Year portion of ITLUMS, contains trips produced by zones that are external to the study area. In the Lafayette case study, one such file was called "i07bla89.cor", as shown below. If the number of trips produced by external zones does not change between the Base Year and Target Year, the "\*.cor" input file will be the same in both years.

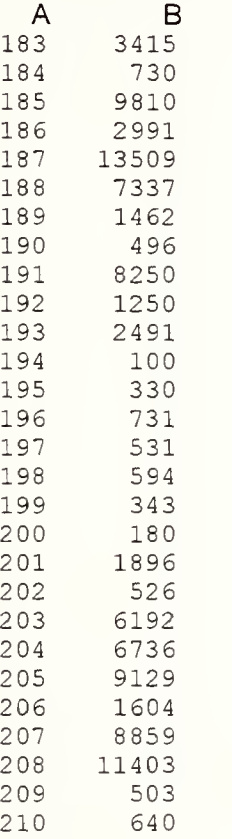

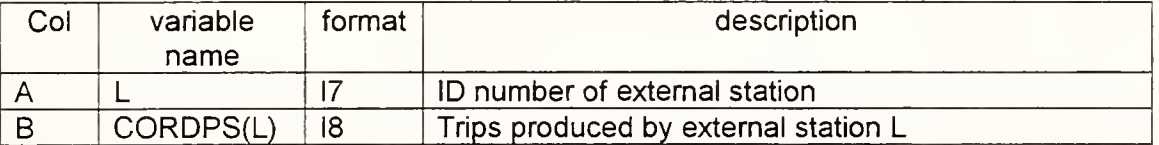

\*.dat

As one of two output files produced by "luam.for", "\*.dat" shows the expected distribution of land uses among zones. The output file shown below is from Lafayette Policy Test 3, and is called "i07ftes3.dat". Note that columns D and G have only zero entries, while columns E and H have mostly non-zero values. This is because "i07ftes3.dat" is for Policy Test 3 in a Target Year, not for the Base Case in the Target Year.

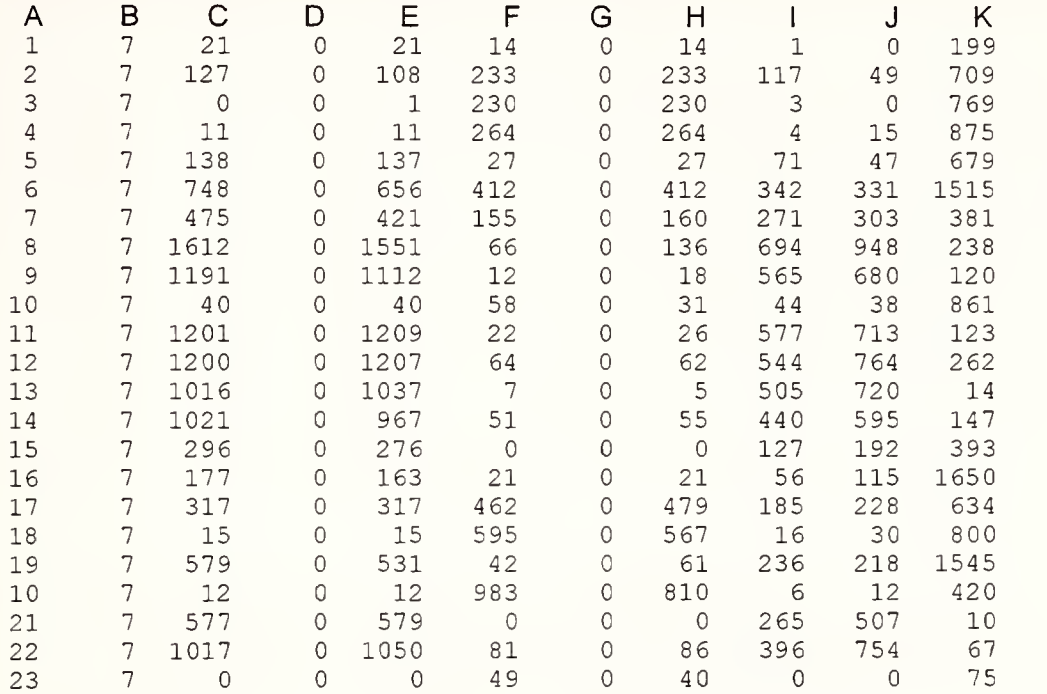

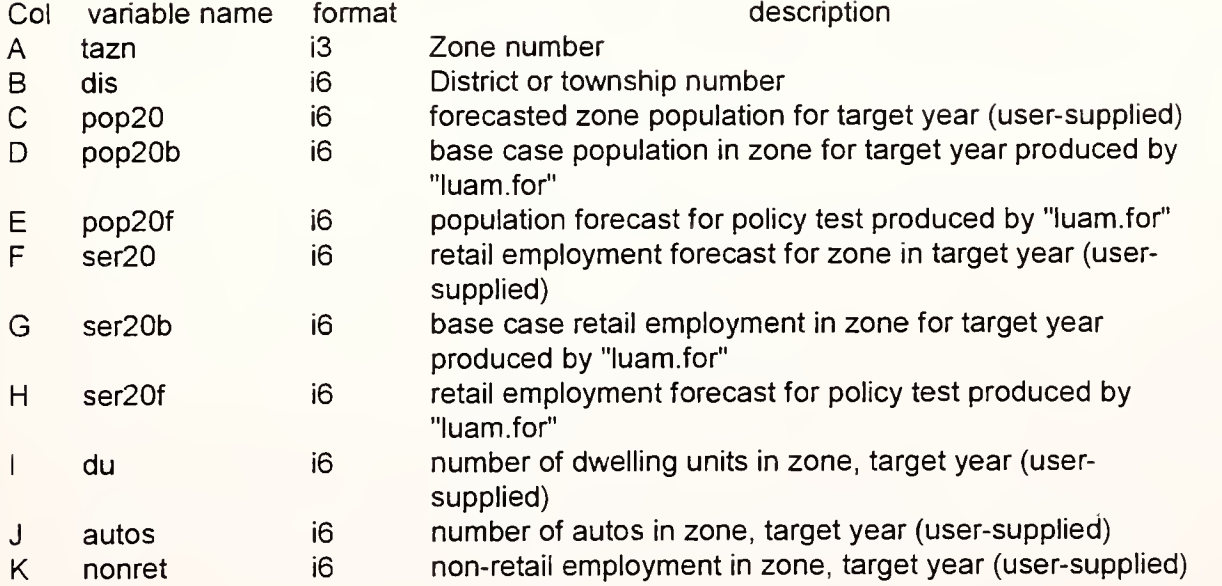

\*.out

This is an output file produced by "se.for". It echoes the user-supplied target year forecasts of population and retail employment in each district and adds the model's forecasts for either the target year base case or the target year policy test case. The user must compare the model's forecasts from consecutive runs of "se.for" to determine whether convergence of the land use allocation model has been achieved. The file "i07ftes3.out" for Policy Test 3 in the Lafayette case study is shown below. Each line of output is for a separate township or district, except for the last line, which gives the totals for the study area.

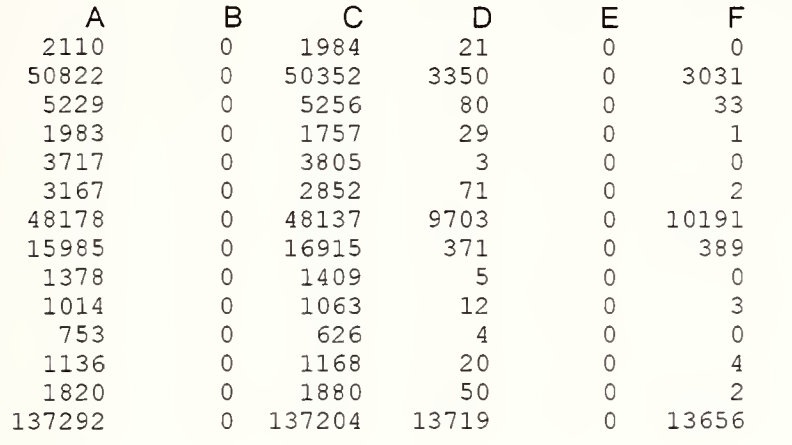

Col Description

A target year population forecast supplied by user

B target year base case population forecast produced by model

C target year population forecast produced by model for policy test

D target year retail employment forecast supplied by user

- E target year base case retail employment forecast produced by model
- F target year retail employment forecast produced by model for policy test

Running "generapa.for" in either the Base Year or the Target Year produces the output file "\*.pa". This output file contains production and attraction totals by trip purpose for each zone. The file's format matches TRANPLAN's requirements for input to TRANPLAN's Gravity Model function. (See Models page 1-7 of the TRANPLAN User's Manual, Version 8.0.) If the user prefers, this file can be created by hand or by other means exogenous to ITLUMS. Below, file "i07bla89.pa" from the Lafayette case study is shown.

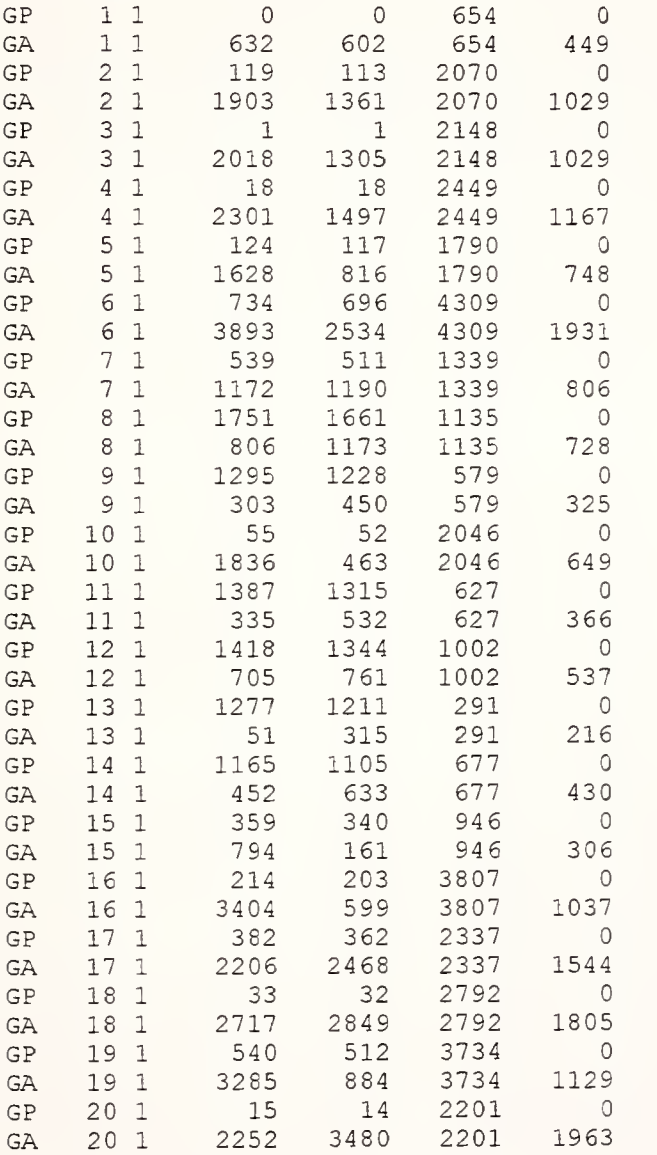

 $*$ .pa

#### \*.pro

Create a city profile for input to "generapa.for" in either the Base Year or Target Year portion of ITLUMS. The file name must follow the file naming convention shown on page 4, with the file extension "pro". For example, a file used in the Lafayette case study was called "i07bla89.pro".

This file has the ability to adjust trip generation results for special conditions in specific zones. The "FAC" value, if given for a zone, can be used as part of a multiplying factor to scale up or down the trip generation results that had been calculated by standard procedures. The "OFF" value, if given, will offset standard trip generation results by adding or subtracting the value given. The "REP" value, if given, will replace standard trip generation results with the user specified value. This file is most often used in cases of special generators. If, for example, there are no special generators in the study area, or there are no changes in their tripgenerating characteristics, the Base Year and Target Year versions of this file will be identical.

The contents of "i07bla89.pro" are in TRANPLAN format, as shown below and on the next page. Of the 210 zones in Lafayette, only the trip generation results for those zones shown on the next page needed to be adjusted using this file.

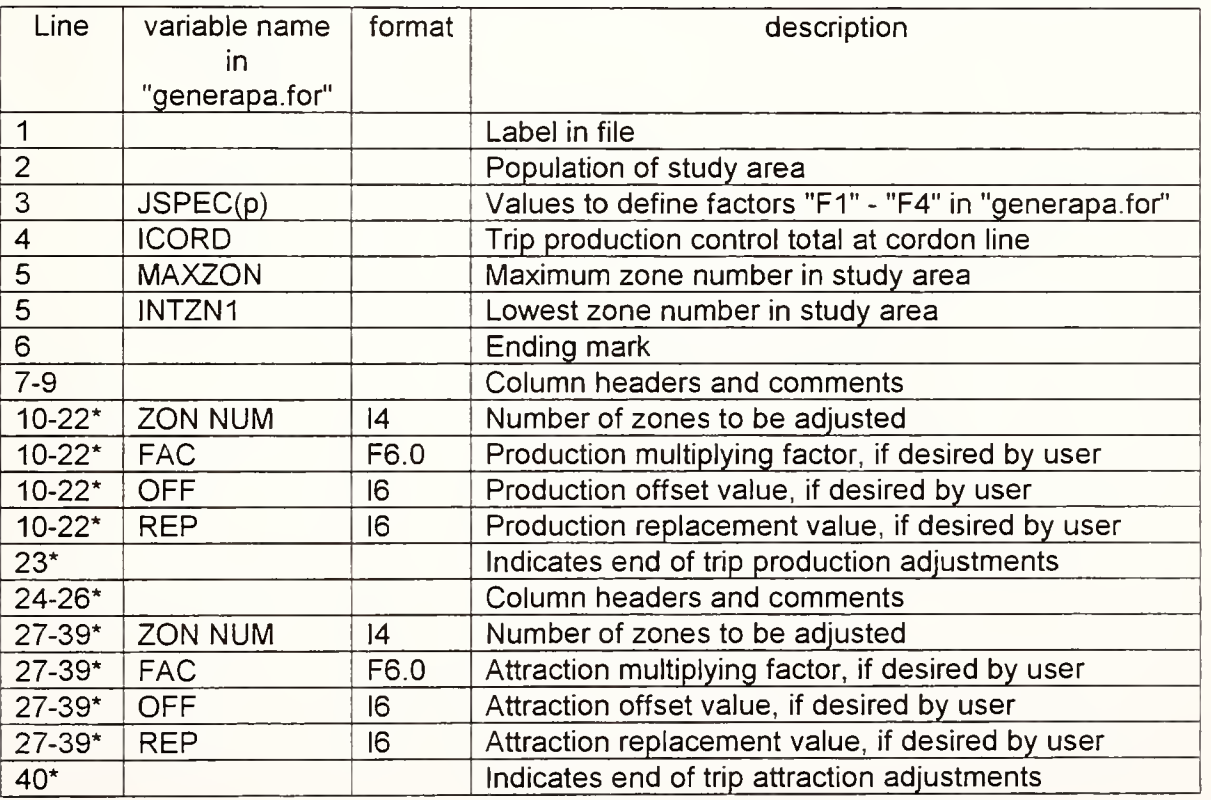

\* These line numbers apply to the Lafayette file shown above. As the number of zones that need adjustment vary, so will the number of lines in the file.

```
&CITYPROFILE
POPULATION=1015 00
JSPEC(1)=0, JSPEC(2
)=0, JSPEC(3)=0, JSPEC(4)=0
ICORD=51315
 MAXZON=210, INTZN
1 = 1
/
```
PRODUCTIONS:

 $\downarrow$ 

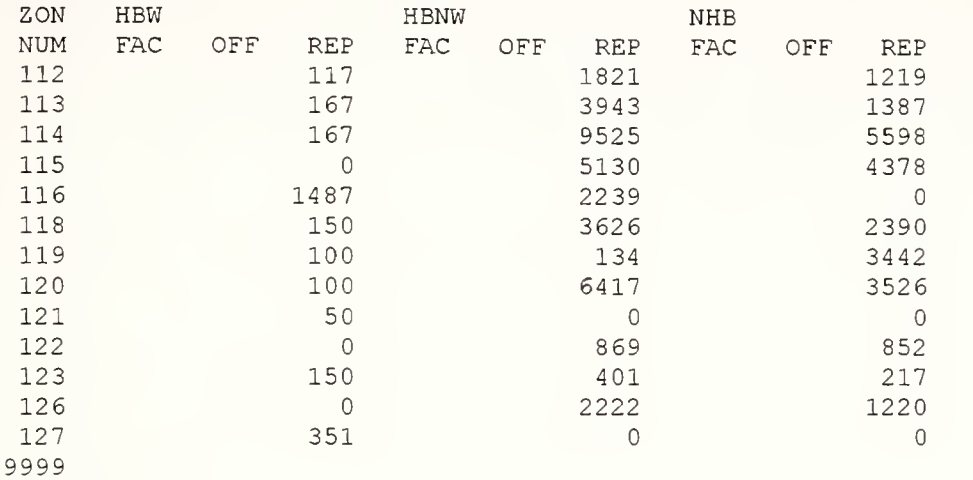

ATTRACTIONS

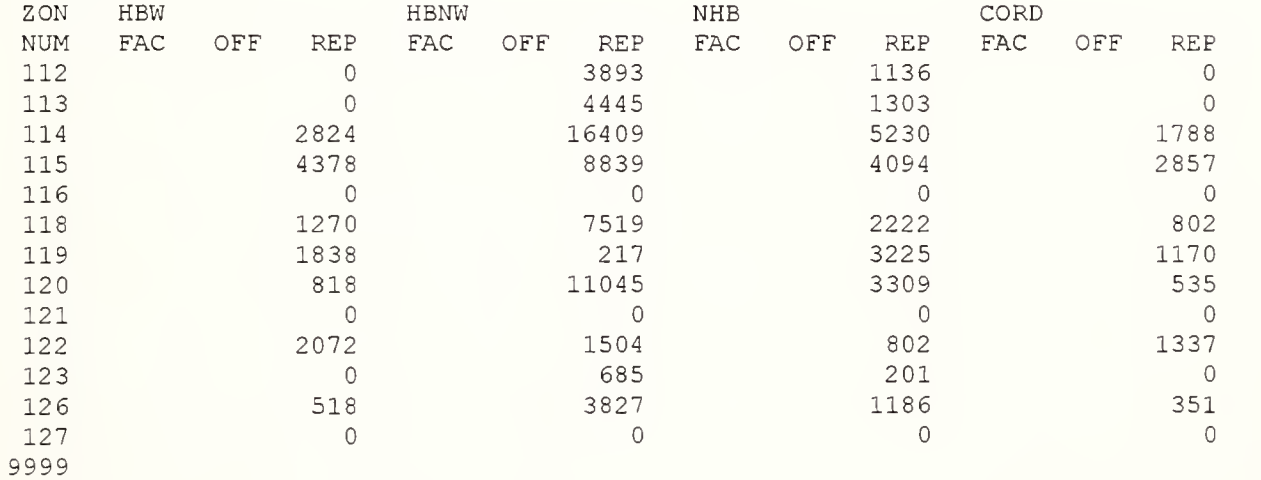

Before we run "calibra.for", we need to generate <sup>a</sup> file that contains travel cost data. This is accomplished in several steps, as can be seen in the flow diagram. The process begins by generating by hand <sup>a</sup> socioeconomic file "\*.se" for input to FORTRAN program "generapa.for" in either the Base Year or Target Year portion of ITLUMS. It is likely that the Base Year and Target Year versions of this file will be different, because the Target Year file will reflect changes in population, auto ownership, and employment since the Base Year.

This is what the top part of the file "i07bla89.se" for the Lafayette case study looks like:

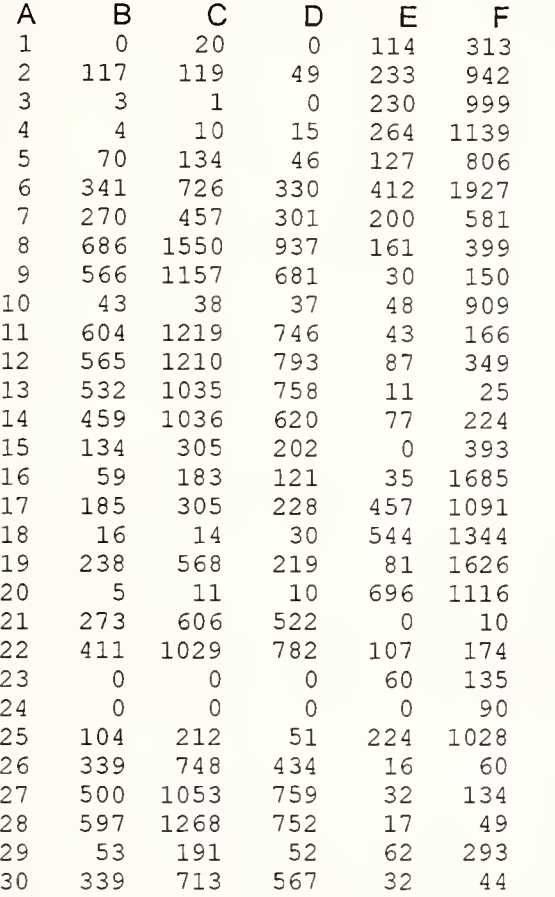

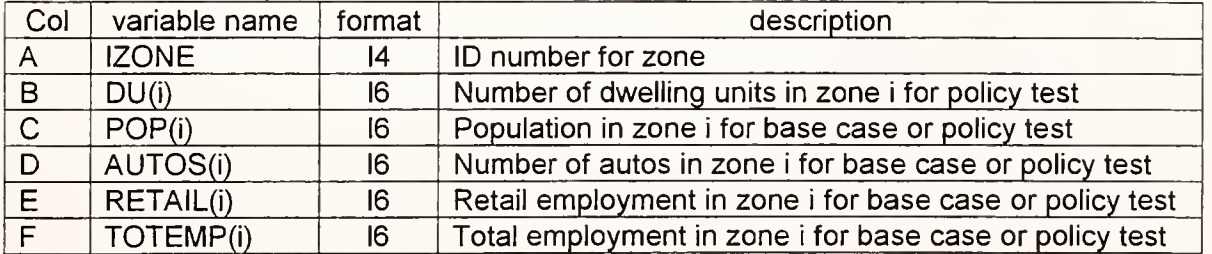

".se

 $*$ .tab

 $\overline{\phantom{a}}$ 

Input file for "luam.for", containing zonal data on dwelling units, auto ownership, and non-retail employment. The file "i07ftes3.tab" excerpt is shown below.

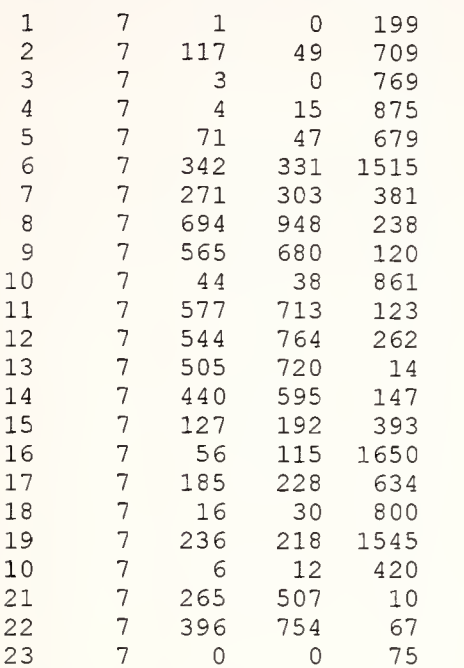

**Contract Contract** 

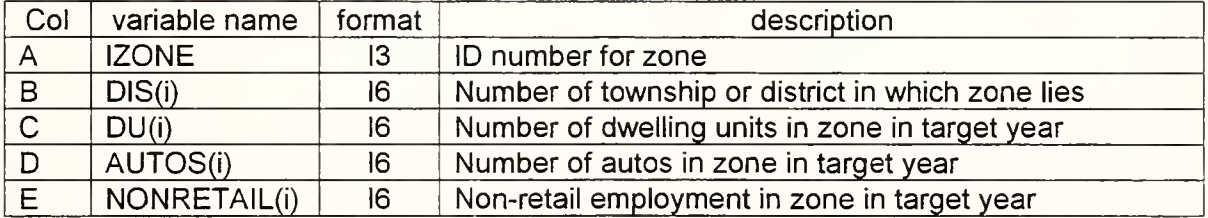

 $\mathcal{A}^{\text{max}}$ 

 $\sim$   $\sim$ 

# area.dat

This is one of two output files from "ps.for". It contains the areas devoted to residential, industrial, and commercial land uses in each traffic analysis zone. The first few lines of "area.dat" and its format are shown below. The first two lines (italicized) are added to help the user adhere to the prescribed file format.

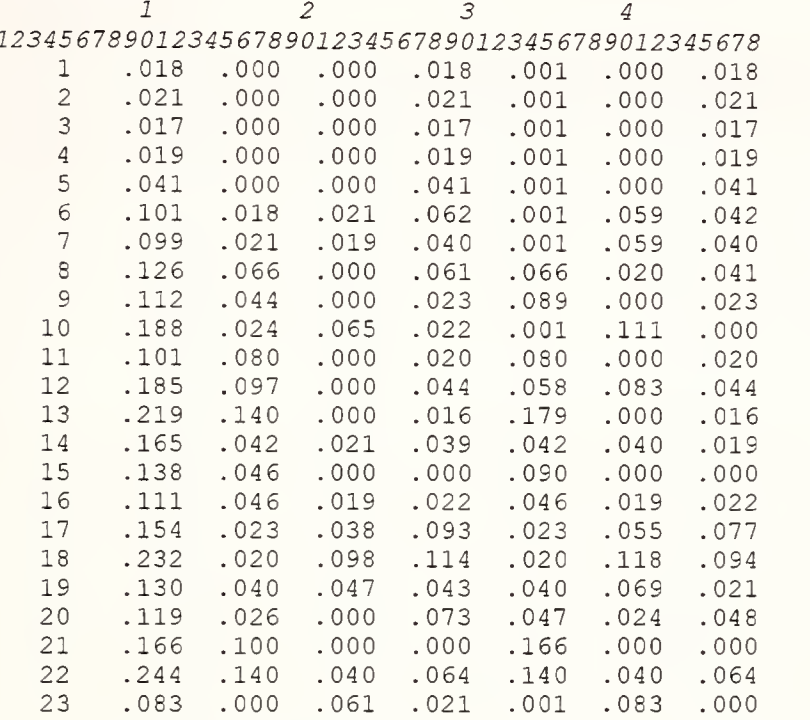

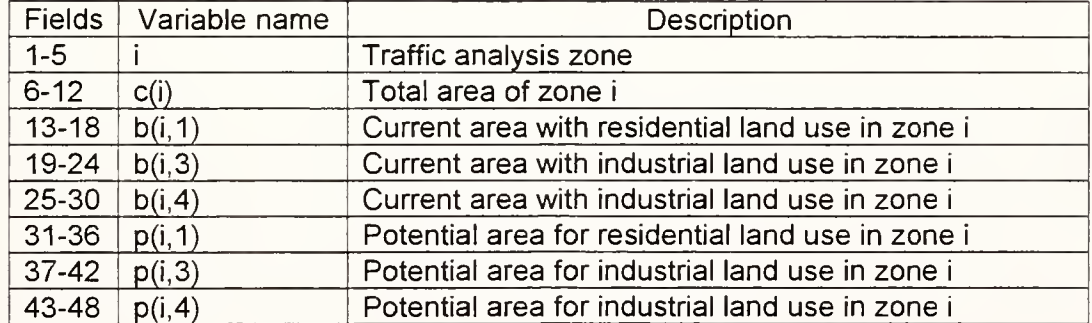

### Calibration Adjustment Factor

In "generapa.for", the user is prompted for this value. It represents an attempt to balance the total productions in the study area to the total attractions. In the Lafayette case study, a value of 1.08 was used.

### calparam.dat

The program "calibra.for" produces an output file "calparam.dat". It contains the values of five key parameters that define the calibrated form of the land use model. The contents of "calparam.dat" are shown below.

Parameter Value Parameter name

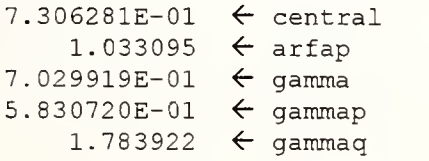

- The parameter "central" is the central tendency parameter. It controls how much agglomeration (i.e., the tendency for businesses to locate near each other) will occur in the service sector. This parameter is called "gamma2" in the technical report.
- The parameter "arfap" converts developable service area into one component of a zone's service (or retail) attractiveness. This parameter is called "gamma1" in the technical report.
- The parameter "gamma" converts available dwelling units into one component of a zone's residential attractiveness. This parameter is called "alpha2" in the technical report.
- The parameter "gammap" converts net developable area into one component of a zone's residential attractiveness. This parameter is called "alpha1" in the technical report.
- The parameter "gammaq" converts rent and travel cost into one component of a zone's residential attractiveness. This parameter is called "alpha3" in the technical report.

Having produced the file "calparam.dat", a calibrated land use model for the Base Year has been achieved. If time and data permit, it is wise to repeat the calibration process for at least one other historical year, then compare the parameters that result. If the parameters from two or more calibrations agree, then "consensus" or average values can be used. If there is significant difference between parameter values for different years, look for trends or explanations before adopting parameter values to use in the forecast phase of ITLUMS. The file "calparam.dat" can be edited to reflect the judgment of the user regarding the best parameter values to use as input to program "luam.for" in the Target Year portion of ITLUMS.

#### current.asc

This is a file normally produced by GIS software. This file is produced because the input file "current.dvw" can be read only by the Maptitude or TransCAD GIS software. The file "current.dvw" can be viewed by the user while in Maptitude or TransCAD, but it cannot be printed to a file or read by an external program in its \*.dvw format. However, it is possible to create the "current.asc" file in the proper format (see below) by hand.

In the Lafayette case study, the content of the output file "current.asc" was not different from "current.dvw" in any way, except that it was in ASCII text format, which made it readable by the next computer program. The ASCII text format is exactly as shown in the format table for "current.dvw".

#### current.dvw

Create a Land Use data file suitable for use in a Land Suitability Analysis. (See Section 3.3 and Appendices A and B in the Technical Report for descriptions of such an analysis.) This file should be based on a recent year for which good data are available. The tasks that lead to such a data file are:

- Divide the study area into small cells. In the Lafayette case study, each square mile in urbanized areas was divided into 36 cells. In rural areas, each square mile was divided into 16 cells.
- Establish factors that help determine the suitability of a piece of land to support a particular land use type. The factors used in Lafayette are listed in Table A.1 of the Technical Report. Table A.1 is reproduced on the next page.
- Assign values for each factor in each cell, according to criteria such as those shown in Table A.1.

The creation of the Land Use data file is by far the most tedious step in the entire ITLUMS process. Using a geographic information system (GIS) software package can assist this effort. Some GIS packages can generate cells with user-specified dimensions automatically. GIS software can also display the data as they are being assembled, facilitating error checking.

The first portion of the 22,576-line land use data file created for the Lafayette case study is shown on the page after Table A.1. The format shown is the text version of the input file used in the TransCAD GIS package. It has the same format as the "current.asc" file that is produced by the GIS package in the Base Year flow diagram on page 2. This format was chosen by the developer of ITLUMS. The user can choose any format that suits him/her and the GIS software being used. What matters is that the format of the output file (called "current.asc" in the flow diagram on page 2) is suitable for use as the input file for the next computer program in ITLUMS. This matter is discussed later in this user's guide.

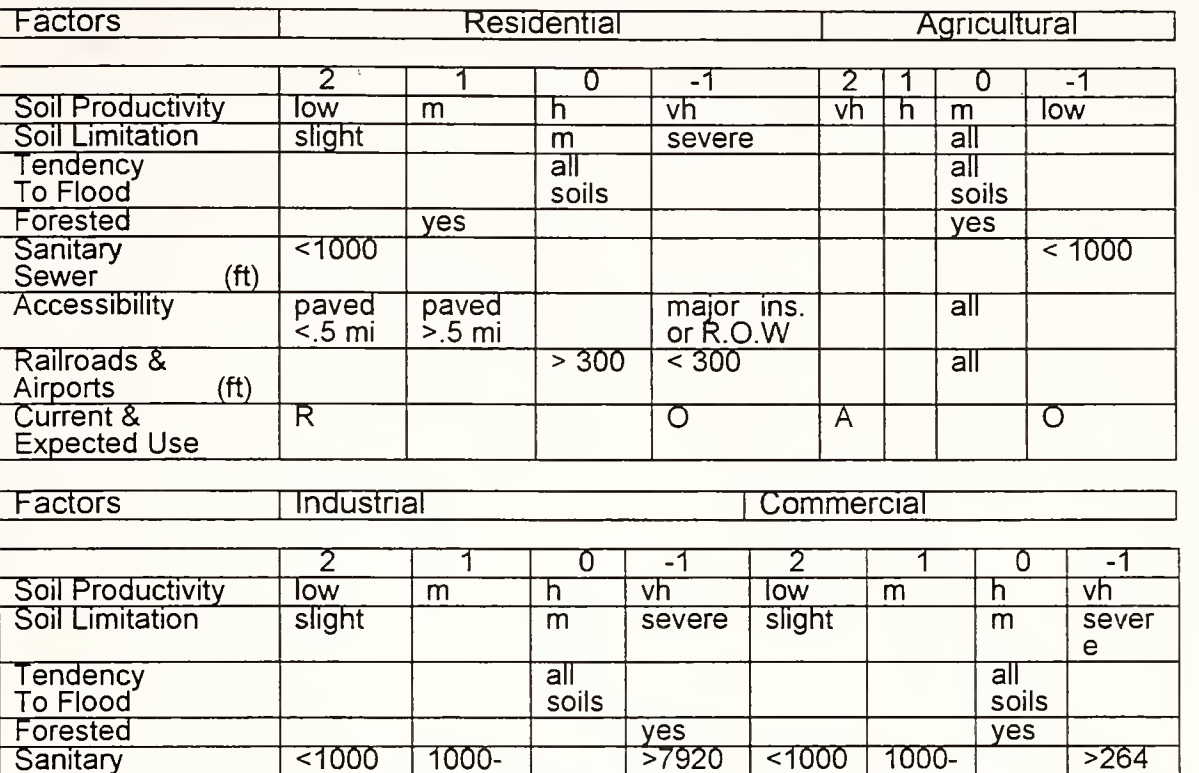

# Table A.1 Land use potential decision-making matrix

 $\overline{\phantom{a}}$ 

Sanitary Sewer (ft) <1000 1000- 7920 >7920 <1000 1000- 2640 **Accessibility**  $\begin{array}{c}\n\overline{\text{major}} \\
\overline{\text{ins. R}} \\
\overline{\text{O.W}} \\
\overline{\text{S300}}\n\end{array}$ paved | i <.5 mi int. R.O .W paved >.5 mi major ins. R.  $\mid$  . pave | i d <.5mi int. R.O .W paved <.5 mi Railroads & Airports (ft) <300 300- 300-<br>2640 > $\frac{2640}{\circ}$  $\overline{\phantom{0}}$  $\frac{300}{\circ}$  $\overline{<}300$ Current & Expected Use I O C O O

**Factors** | Open Space

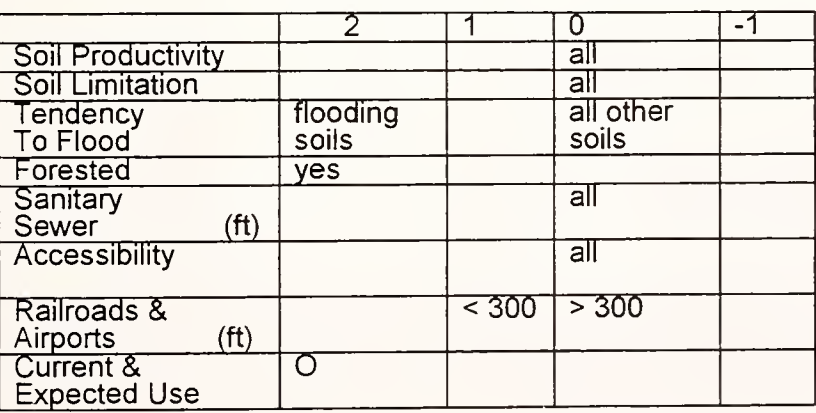

m: moderate

h : high

vh: very high

R: residential

A: agricultural

I: industrial

C: commercial

O: open space

# Format of "current.dvw"

The italicized numbers in the first two lines below are not <sup>a</sup> part of the file. They are field numbers, inserted to help the user determine exactly where on each line a variable value should appear.

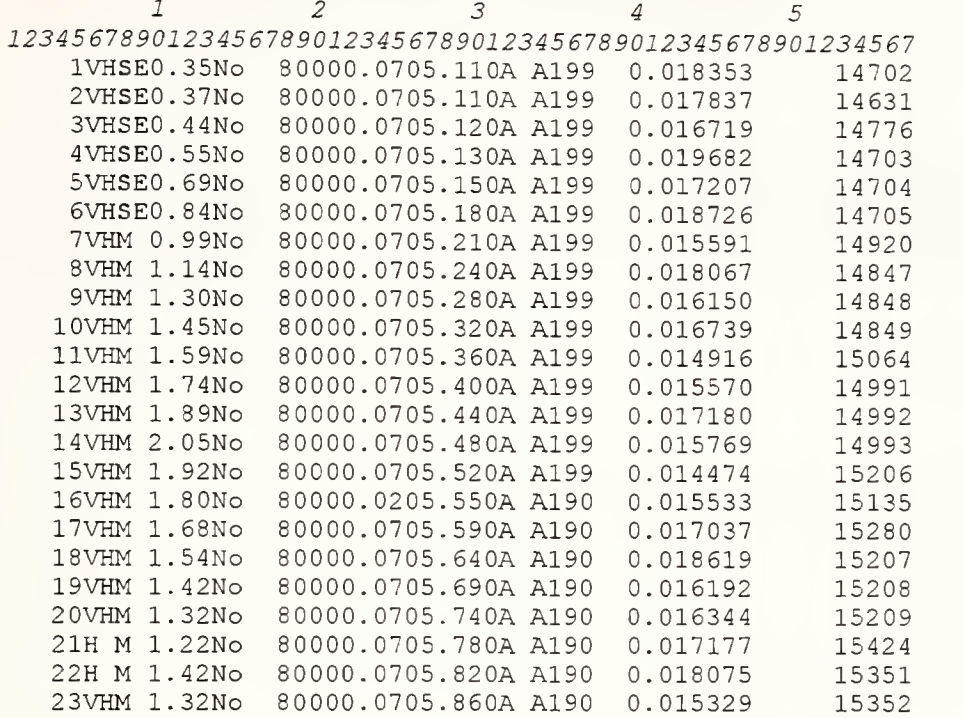

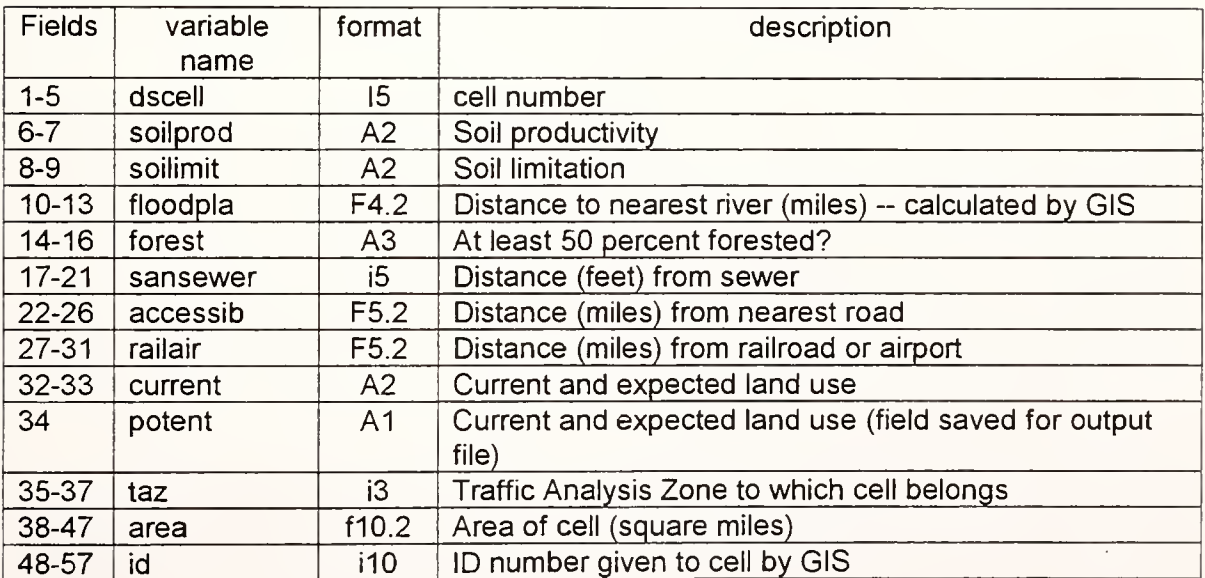

### dspotent.asc

This is one of two output files produced by the program "ds.for" produces two output files. Its format is the same as "current.asc", except the variable "potent" in field 34 has been updated to reflect the results of the Land Suitability Analysis. This file can be imported into GIS software to plot the results of the Land Suitability Analysis.

## dspro.dat

Create this input file for Land Suitability Analysis using the Dempster-Shafer Method. For details about the Dempster-Shafer Method, see Appendix B of the Technical Report. The format for "dspro.dat" is shown below. The "dspro.dat" file used in the Lafayette case study appears on the next page. The first two lines (italicized) in the file are added to help the user adhere to the prescribed file format.

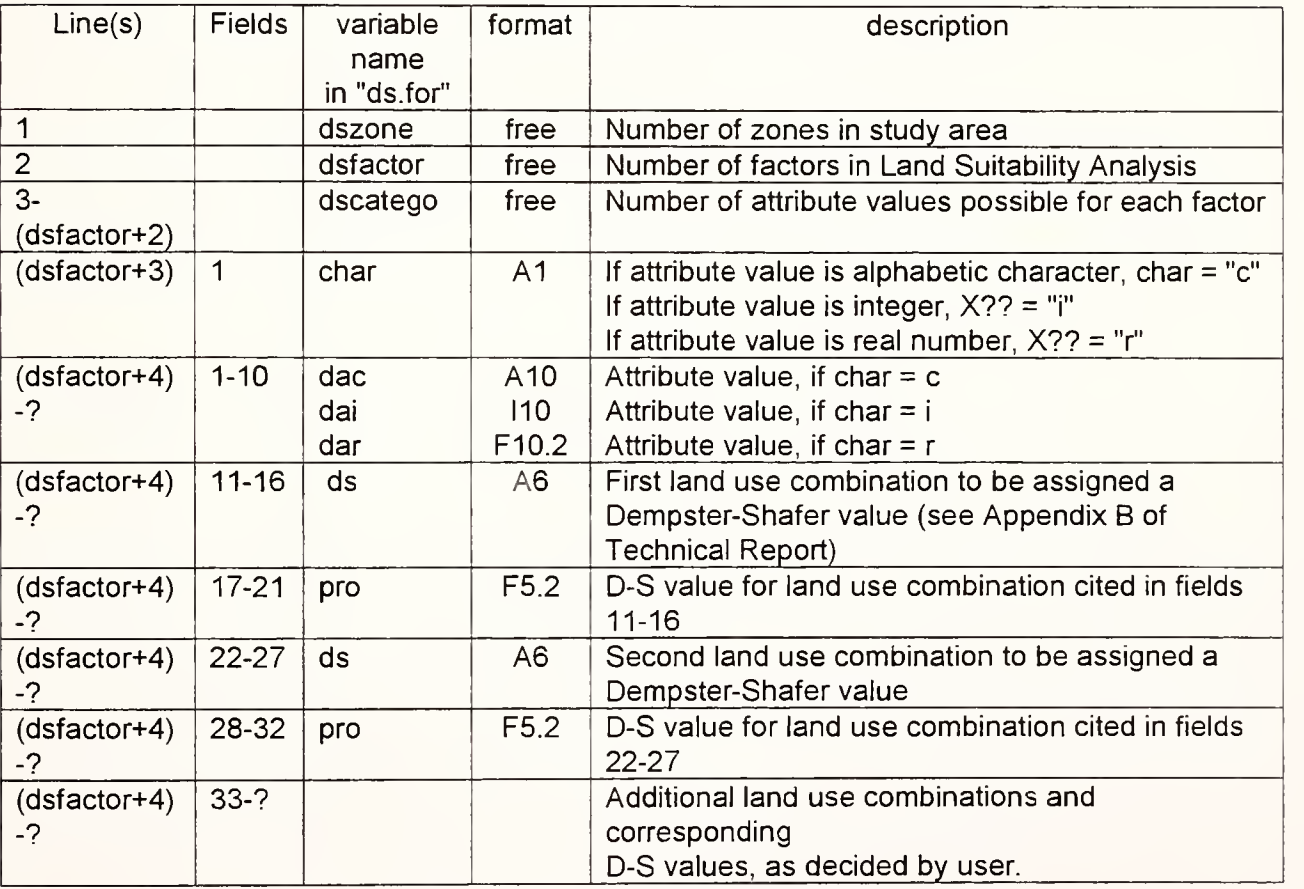

The structure of this file's first four lines is the same as for "pspoint.dat". Once again, line <sup>5</sup> begins with the attribute value, but this time it is followed by one or more land use combinations and a corresponding Dempster-Shafer value. The entry "RIC" in line 5 above means that residential, industrial, and commercial land uses are all equally feasible land uses in a given cell. The entry "0.85" expresses the degree of belief that these land uses are feasible. The program "ds.for" can accept as many as 6 pairs of land use combination and D-S value data on a line.

#### Format of dspro.dat

```
2 \qquad \qquad 3 \qquad \qquad 4\overline{5}\mathcal{I}1234567890123456789012345678901234567890123456789012
210
                     \sim \chi8\overline{4}\mathbf{3}\overline{c}\overline{c}\sqrt{4}\sqrt{4}3
5
\mathtt{C}L RIC 0.85 0 0.10 RAICO 0.05<br>M RIC 0.50 AO 0.30 RAICO 0.20
     H A0.85 RICO 0.10 RAICO 0.05
               0.900VH A
                         0.05 RAICO 0.05
\subsetSL RIC
             0.85 AO
                        0.10 RAICO 0.05M RIC
            0.48 AO
                          0.48 RAICO 0.04
     SE RIC 0.10 AO 0.85 RAICO 0.05
\mathfrak{r}0.189 AO 0.95 RAICO 0.05
  0.189 RAICO 1.00
\mathtt{C}Yes 0 0.55 R 0.35 AC 0.05 RAICO 0.05
    No RAICO 1.00
i.
             0.95 RAICO 0.05
   1000 RIC
             0.80 O 0.05 RAICO 0.15
   2640 IC
   7920 IC
              0.70 O
                          0.10 RAICO 0.200.75O0.20 RAICO 0.05
   7920 A
\, \, \,0.10 RAICO 0.60<br>0.10 RAICO 0.05
               0.30 AO
     -1 IC
               0.85 AO
     0 IC
               0.50 IC
                        0.45 RAICO 0.05
    0.5 R0.45 A00.40 RAICO 0.150.5 R\mathbbm{r}0.15 RAICO 0.05
 0.0568 I
               0.80O0.70 RAICO 0.300.5 I0.5 RAICO 1.00
\subset0.99 RAICO 0.01
     r R
             0.85 RAICO 0.15
     a A
     i I
              0.99 RAICO 0.01
     C C0.99 RAICO 0.01
     o 0 0.85 RAICO 0.15
```
### imped.dat

The output file "imped.dat", which contains the generalized cost between each zone pair for the policy test being worked on, is produced by TRANPLAN. The file "imped.dat" is used as input to program "luam.for". File "imped.dat" has free format, with costs to ten destination zones in each line. In the excerpt below, the costs from zone <sup>1</sup> to all 210 zones in the Lafayette study area are shown in 21 lines of data. In the complete file, each succeeding origin zone, 2 through 210, has a set of 21 lines of data that show the cost to each destination zone. Note the changes in travel costs between the Base Year and Target Year versions of "imped.dat". If you want to preserve the base-year "imped.dat" file, save it under another name.

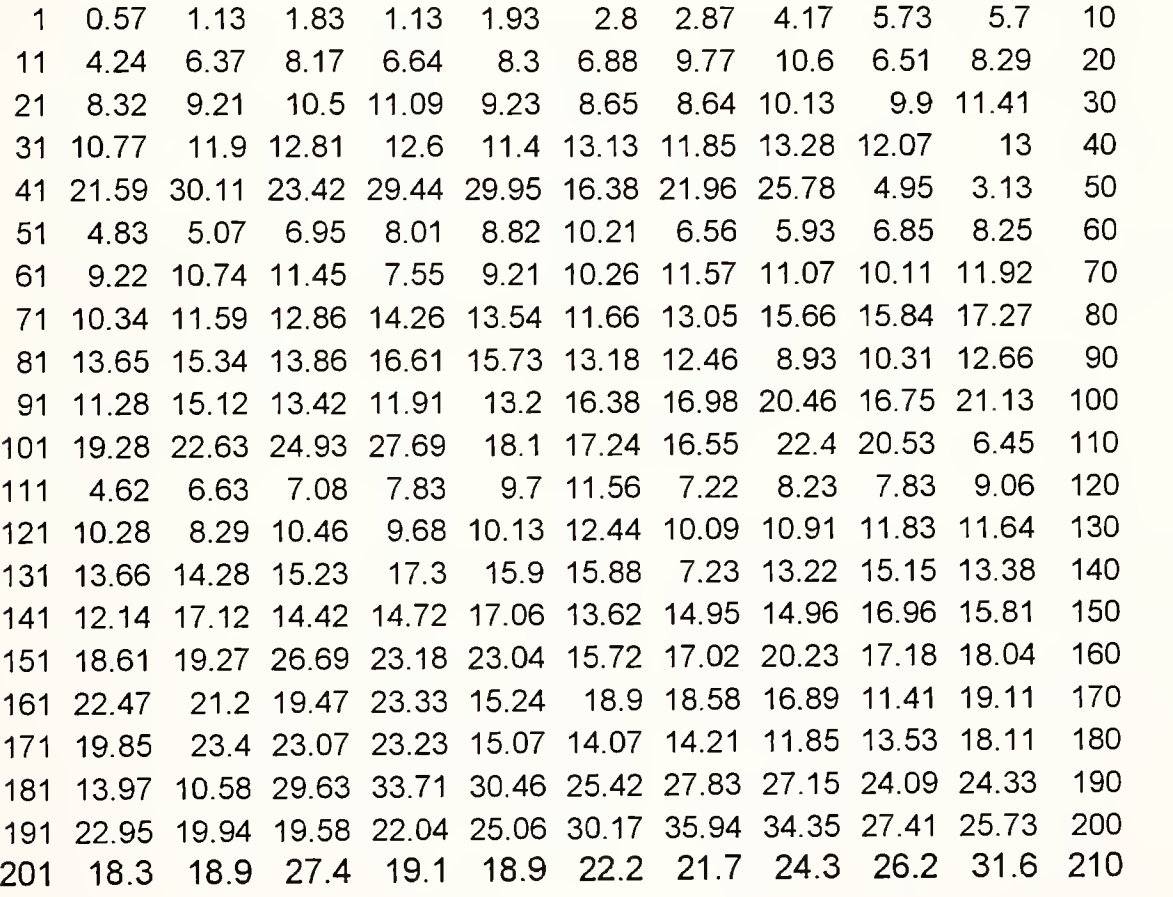

# luam.out

As one of two output files produced by "luam.for", this file displays lots of diagnostic data and may be deleted after being inspected by the user.

# param.dat

The input file "param.dat" contains values to control the operation of program "calibra.for".

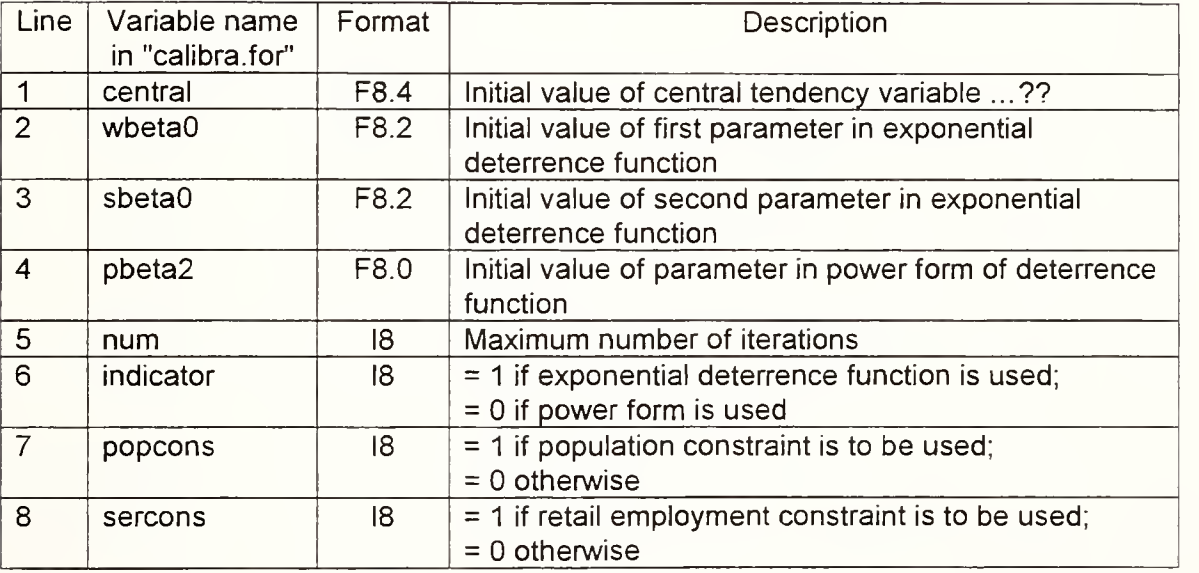

 $\overline{\phantom{a}}$ 

#### pspoint.dat

Create this input file if you want to do Land Suitability Analysis using the Point System. For details about the Point System, see Appendix A of the Technical Report. The file implements the point system shown in Table A.1 in the "current.dvw" section of this user's guide. Its format is shown below. The first two lines (italicized) are added to help the user adhere to the prescribed file format.

 $\overline{2}$  $\mathcal{I}$ 1234567890123456789012 210  $^{\circ}$  $\sqrt{4}$  $\mathcal{E}$  $\overline{2}$  $\overline{c}$  $\sqrt{4}$  $\sqrt{4}$ 3  $\mathsf S$  $\mathtt{C}$  $2 - 1$  $\overline{c}$  $\mathbb L$  $\overline{c}$  $\circ$  $\mathbf{1}$  $\circ$  $1\,$  $\mathbf 1$  $\mathbf M$  $\circ$  $\circ$  $\mathbf{1}$  $\circ$  $\circ$  $\circ$  $\rm H$  $2 - 1 - 1$  $\circ$  $VH - 1$  $\mathsf C$  $SL$ 2  $\circ$  $\overline{2}$  $\overline{c}$  $\mathsf O$  $\circ$  $M$  $\circ$  $0\qquad 0$  $\mathbb O$  $SE -1$  $0 - 1 - 1$  $\circ$  $\breve{\mathbf{r}}$  $\overline{2}$ 0.189  $\circ$  $\circ$  $\circ$  $\circ$  $0.189$  $\circ$  $\circ$  $\circ$  $\circ$  $\circ$  $\subset$  $\overline{2}$  $\mathbbm{1}$  $0 - 1$  $\circ$ Yes  $\circ$ No  $\overline{0}$  $\circ$  $\circ$  $\mathbb O$  $\dot{\mathtt{l}}$ 1000  $2 - 1$  $\overline{c}$  $\overline{c}$  $\circ$  $\circ$  $\mathbf 1$  $\mathbf 1$  $\mathbb O$ 2640  $\overline{0}$ 7920  $\overline{0}$  $\circ$  $1 - 1$  $\circ$  $0 - 1 - 1$ 7920  $\circ$  $\circ$  $\Upsilon$  $\circ$  $\circ$  $\circ$  $\circ$  $-1$  $\overline{0}$  $\overline{2}$  $0 - 1$  $\circ$  $\overline{c}$  $\circ$  $0.5$  $\overline{2}$  $0<sub>1</sub>$  $\mathbf{1}$  $\circ$  $0.5$  $\mathbf{1}$  $0 - 1$  $-1$  $\mathbb O$  $\mathbf r$  $0.0568 - 1$  $\circ$  $2 - 1$  $\mathbf 1$  $\circ$  $0.5$  $\circ$  $\circ$  $\mathbf{1}$  $\circ$  $\circ$  $\circ$  $0.5$  $\begin{matrix} 0 & 0 \end{matrix}$  $\circ$  $\mathsf C$  $\circ$  $\circ$  ${\mathbb R}$  $\overline{c}$  $\circ$  $\circ$  $\overline{c}$  $\circ$  $\circ$  $\circ$  $\circ$ Α  $\mathbb O$  $\mathbbm{1}$  $\circ$  $\circ$  $\overline{c}$  $\circ$  $\overline{c}$  $\circ$  $\mathsf C$  $\circ$  $\overline{0}$  $\overline{0}$  $0 -1 -1 -1 -1$  $\mathbf{2}$ 

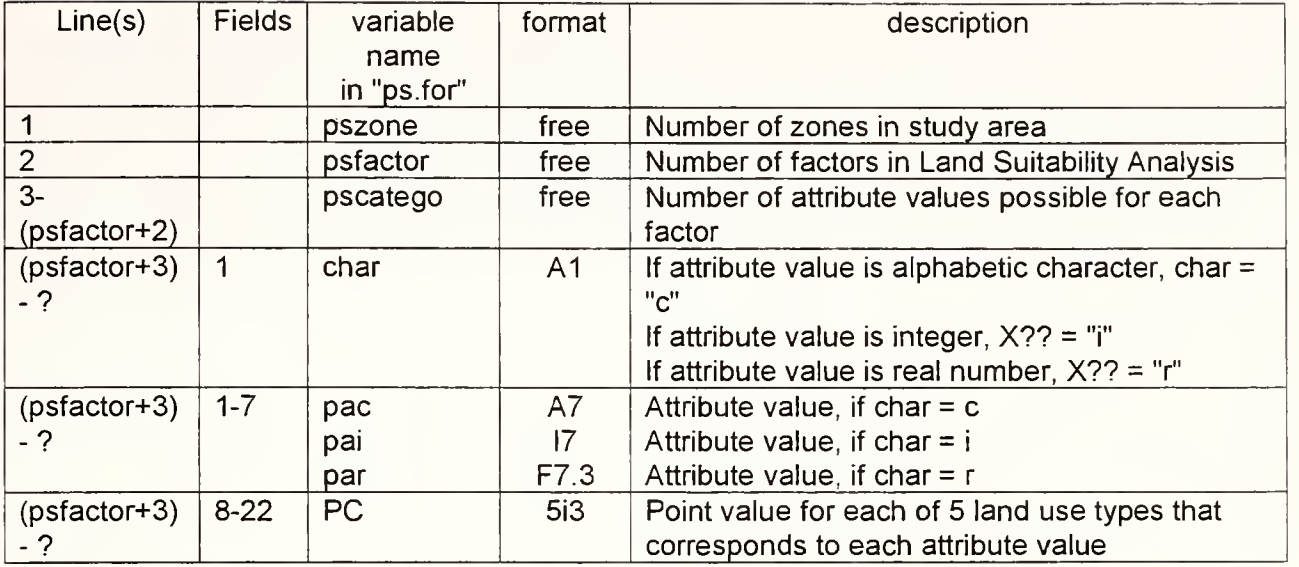

The first two lines in the file above indicate that there were 210 zones in the Lafayette study and that 8 factors used in the Land Suitability Analysis. Line three shows that the first factor (Soil Productivity) had 4 possible attribute values (low, moderate, high, and very high in Table A.1), the second factor had 3 possible attribute values, and so on. Line 4 indicates that the first factor's attribute values are represented by letters, namely, "L", "M", "H", and "VH".

Because the first factor has 4 possible attribute values, each of the next 4 lines contains an attribute value and the point value for that attribute value that corresponds to each of the 5 land use types. For example, line 5 has the attribute value "L", followed by the point values 2 for Residential land use, -1 for Agricultural land use, 2 for Industrial land use, 2 for Commercial land use, and 0 for Open Space. After the next three attribute values have been listed in the next three lines, information on the second factor is listed. It also has alphabetic values ("SL", "M", and "SE"). The third factor (distance to nearest river) has real-valued attribute values, so line 13 in the file shown above has the entry "r". In the next two lines, the value "0.189" is given as the distance in miles from a river beyond which a cell is not thought to be susceptible to flooding. In line 14, the point values correspond to the condition "distance < 0.189 mile". In line 15, the point values correspond to the condition "distance > 0.189 mile".

Two factors later, the attribute value type is "i", meaning the values are integers. For the fifth factor (distance to sanitary sewer), each attribute value (except for the last value) is the upper bound on <sup>a</sup> range of distances. For example, "2640" means that <sup>a</sup> cell is between 1000 and 2640 feet from <sup>a</sup> sewer line. The second instance of "7920" applies to those cells more than 7920 feet from a sewer.

#### pspotent.asc

This is one of two output files produced by the program "ps.for". Its format is the same as "current.asc", except the variable "potent" in field 34 has been updated to reflect the results of the Land Suitability Analysis. This file can be imported into GIS software to plot the results of the Land Suitability Analysis.

### socio.dat

This is one of three files required by program "calibra.for". This file contains the population and employment data that form the basis for calibrating the land use model. It is also one of five input files required by "luam.for" to allocate land use within the study area. The first few lines of the Base Year "socio.dat" for "calibra.for" are shown below. The first two lines (italicized) are added to help the user adhere to the prescribed file format. The first few lines of the Target Year "socio.dat" for "luam.for" are shown on the next page. Because the Target Year file is for the year 2015 and policy test 3, its contents reflect the changes in population and employment that are expected.

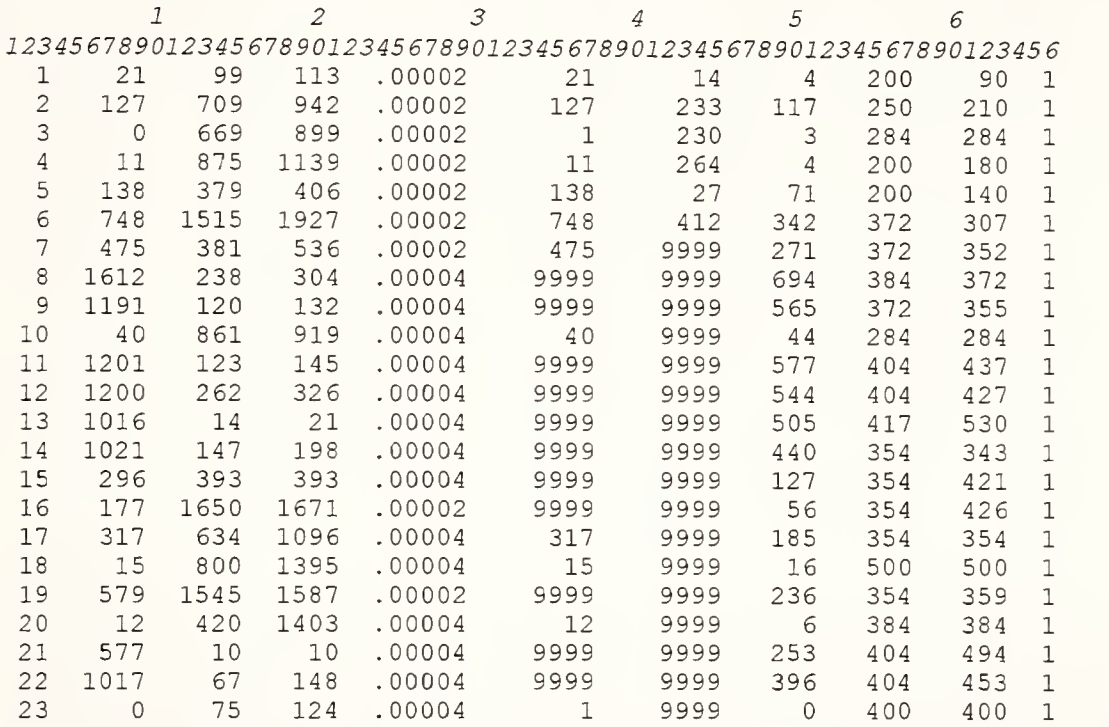

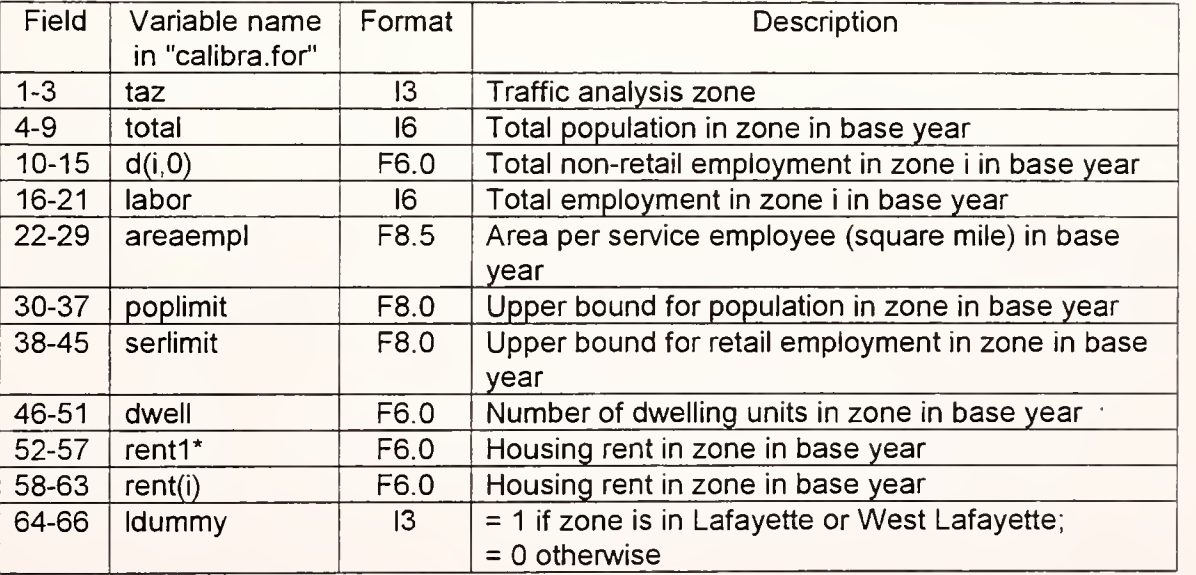

Initial housing rent values were estimated from real estate listings. The rents were subsequently adjusted by "calibra.for" to achieve a better zone-by-zone match of observed<br>and modeled populations.<br> $\frac{1}{2}$ ,  $\frac{2}{3}$ ,  $\frac{4}{4}$ ,  $\frac{5}{6}$ <br>123456789012345678901234567890123456789012345678901234567890123

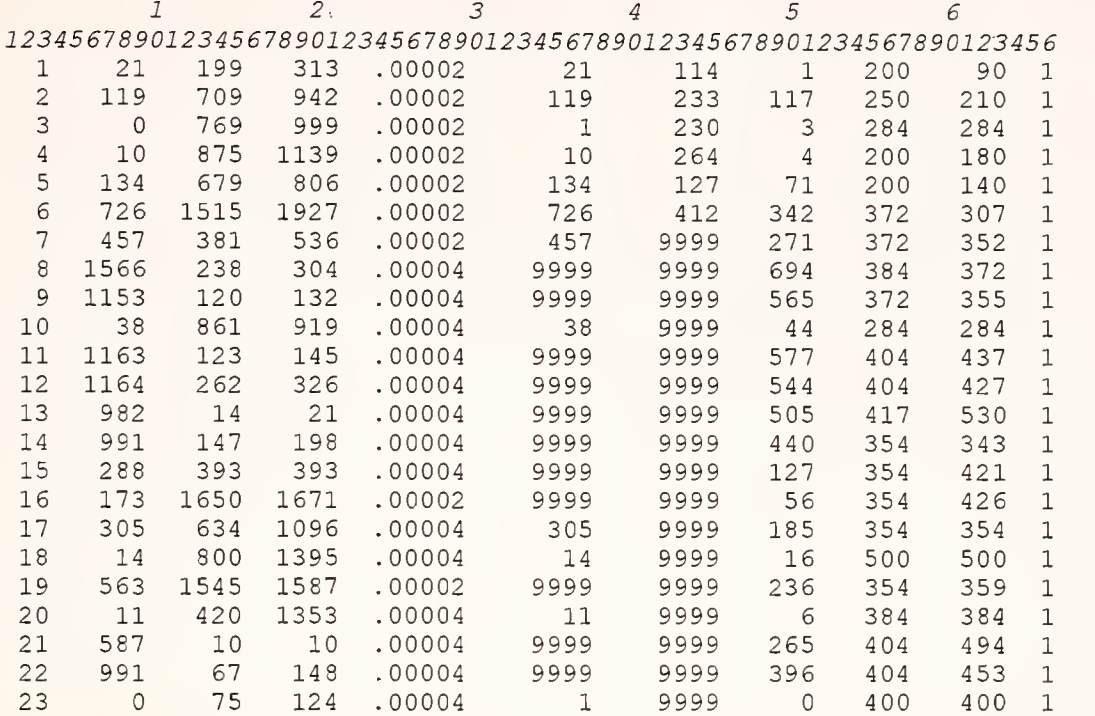

#### target.asc

Run the GIS software on the "target.dvw" file to produce an ASCII text file "target.asc". As stated for "current.asc", this produces a file that can be read by an external program. In this case, the external program is either "ps.for" or "ds.for", depending on the user's preference for the Land Suitability method. However, it is suggested that both methods be used and the results at the end of the ITLUMS process be compared.

#### target.dvw

The file "target.dvw" is simply an edited version of the "current.dvw" file. It will show any changes that affect the factors in the study area's cells. For example, if the road network is expanded, the accessibility of some cells will be improved. If no such changes take place between the base year and target year, the "target.dvw" here will have the same contents as the original "current.dvw".

 $\label{eq:2.1} \mathcal{F}(\mathcal{F}) = \mathcal{F}(\mathcal{F}) \otimes \mathcal{F}(\mathcal{F}) \otimes \mathcal{F}(\mathcal{F})$